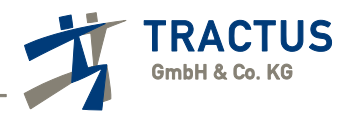

# **Tractus ProDoku – Entwicklungsvorschau**

# **Vollautomatische Verbuchungen von elektronischen Rechnungen mit unserer FibuAI PINN (ProDoku Intelligent Network Node)**

Ab dem 1.1.2025 besteht im B2B-Bereich die grundsätzliche Verpflichtung zur elektronischen Rechnungstellung. Eine elektronische Rechnung (§ 14 Abs. 1 Satz 3 UStG-E) ist danach eine Rechnung, die in einem strukturierten elektronischen Format ausgestellt, übermittelt und empfangen wird. Bilddateien oder einfache PDF erfüllen diese gesetzlichen Anforderungen nicht und treten an die Stelle der ursprünglichen Papierrechnungen.

Mit Einführung der Pflicht zur E-Rechnung, die eine 100%-ige Datenqualität gewährleistet, wird ProDoku ECM eine Verarbeitung bis hin zur Vollautomatisierung ermöglichen.

Die aktuelle Testversion verdeutlicht bereits jetzt eindrucksvoll, dass die Erfassung und Verbuchung einer E-Rechnung innerhalb von nur 0,3 Sekunden vollständig korrekt erfolgt.

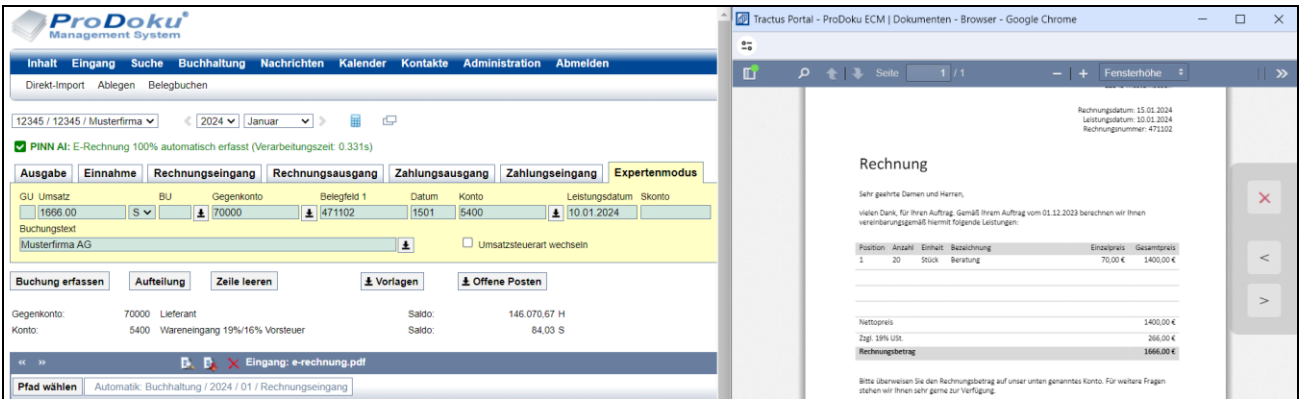

Aktuell wird das universelle Format X-Rechnung gemäß DIN EN 16931 vollständig unterstützt, ebenso wie die länderspezifischen Ausgestaltungen ZUGFeRD (Deutschland) und Factur-X (Frankreich).

Um dies zu realisieren, wird mit der Entwicklung der PINN-AI künftig die Funktionalität von ProDoku ECM kontinuierlich erweitert.

Das von uns auf einem unabhängigen Server entwickelte System vollzieht parallel sämtliche kognitiven Prozesse und komplexen Abläufe. Um unseren strengen Datenschutzstandards zu entsprechen, setzen wir im Gegensatz zu anderen Dienstleistern vollständig auf interne Ressourcen und verzichten auf externe Services.

#### **WICHTIG!**

Ungeachtet der Übergangsfristen müssen alle inländischen Unternehmen bis zum 1. Januar 2025 in der Lage sein, elektronische Rechnungen gemäß den gesetzlichen Vorschriften zu archivieren.

Die Ablage muss zwingend den GoBD-Richtlinien entsprechen und damit in einem Dokumenten-Management-System erfolgen, das Unveränderbarkeit und Historisierung gewährleistet. Daher sollten betriebliche Abläufe bis zur Umsetzung der EU-Richtlinie 2014/55/EU überprüft und gegebenenfalls angepasst werden. **Die bloße Speicherung, Bereitstellung und Weiterverarbeitung in der Buchhaltung genügten den Anforderungen nicht!**

**Falls noch kein Dokumenten-Management wie ProDoku ECM** zur Erfüllung der gesetzlichen Archivierungspflicht Anwendung findet oder geplant ist, empfiehlt es sich dennoch, neben den bestehenden Abläufen den **vereinfachten Einsatz als vorgelagertes "Sammelpostfach für E-Rechnungen"** mit automatischer Ablage oder als **zusätzlicher Teilbereich der Buchhaltung** für die automatisierte Verarbeitung der E-Rechnungen zu erwägen.

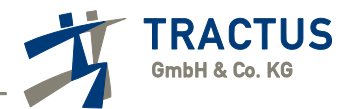

# **Tractus ProDoku 4.6.400 – Versionshinweise**

# **1. Systemweiter Dokumenten-Browser im Dual-Bildschirm-Modus mit unabhängiger Bedienung**

ProDoku ECM ist eine der wenigen Cloud-Anwendungen, die einen vollständig unabhängigen Dual-Bildschirm-Modus ermöglichen.

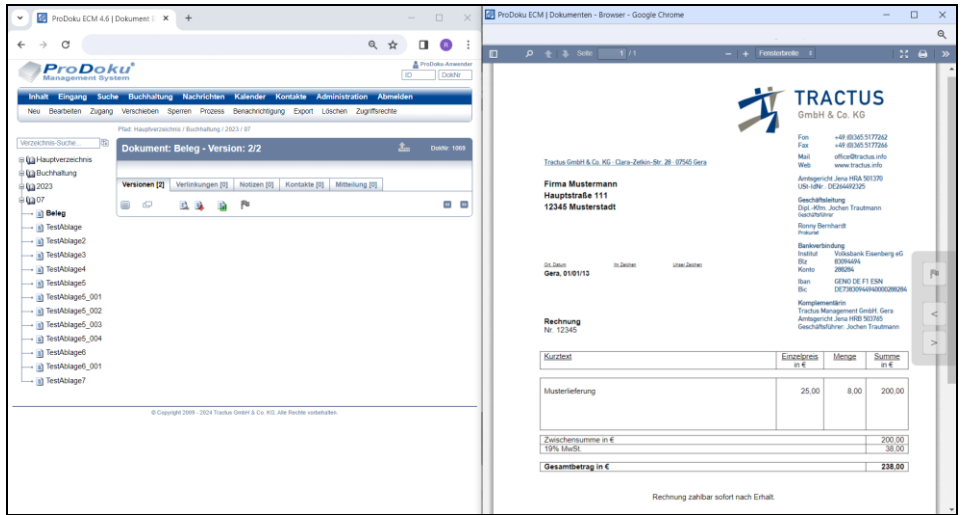

## Allgemeine Anwendung

In der Dokumentenansicht des Dokumentenverzeichnisses kann wie bisher mit dem Symbol **die Detailansicht** aktiviert werden.

Nach Aktivierung oder bereits aktiviertem **Dual-Bildschirm-Modus durch die** ProDoku-Buchhaltung oder das Dokumenten-Management wird systemübergreifend das betreffende Dokument im Dokumenten-Browser angezeigt, der auf einem beliebigen Bildschirm im Vollbild positioniert werden kann.

Bei allen Vorgängen in ProDoku ECM werden damit auf dem Zweitbildschirm die Dokumente angezeigt.

# **Dokumenten-Browser mit eigenständiger Steuerung**

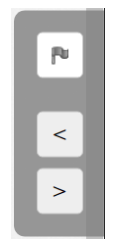

Sofern zweckmäßig wird auf dem Zweitbildschirm eine minimalistische Bedienung angezeigt. Sie ermöglicht **das Blättern durch Pfeile < >**.

Befindet man sich in der Verzeichnisstruktur und erfasst die Buchhaltung mit einer Fremdsoftware, wie zum Beispiel DATEV Rechnungswesen, kann auf dem Zweitbildschirm im Dokumenten-Browser auf einem ungebuchten Dokument durch Betätigen des Symbols  $\blacksquare$  der "**Gebucht-Stempel**" gesetzt werden und automatisch wird das nächste ungebuchte Dokument angezeigt.

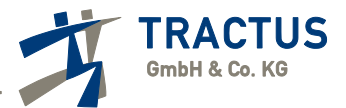

# **Anwendungsszenarien**

# **1.1. Direktes Buchen mit ProDoku**

Belege werden **direkt aus dem Eingang oder aus bereits abgelegten Dokumenten** der Verzeichnisstruktur verbucht.

Bei der Verbuchung aus dem Eingang **werden Ablagepfade automatisch bestimmt** und anhand der Buchungsinformationen im Dokumenten-Management mit der Buchung verknüpft.

Nach Abschluss der Buchung wird auf dem Zweitbildschirm der nächste nicht verbuchte Beleg angezeigt.

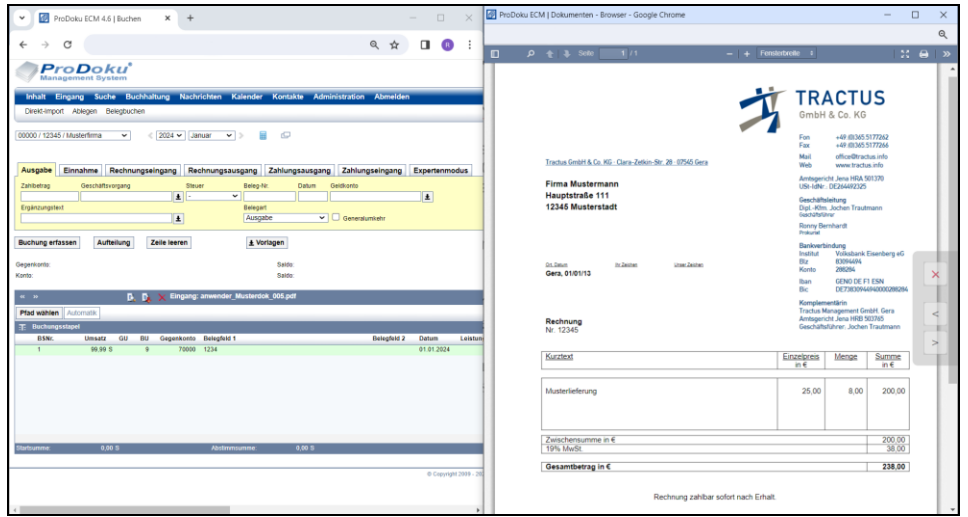

# Anwendungszweck

Mandanten, die der gesetzlichen Archivierungspflicht von digitalen Rechnungen mit gleichzeitigem Aufbau eines vollständig, unabhängigen Dokumenten-Management-Systems zur zentralen Datenverwaltung mit eigener Buchhaltung nachkommen möchten.

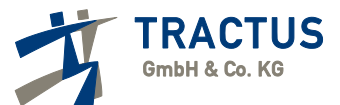

# **1.2. Buchen mit Fremdsoftware am Beispiel von DATEV Rechnungswesen**

Während an einem Bildschirm die Buchhaltung in der gewohnten Software erfasst wird, kann am zweiten Bildschirm analog eines Papierordners in den Dokumenten geblättert werden. Mit Bestätigung der durchgeführten Buchung durch das Symbol  $\blacksquare$  erfolgt automatisch die Vorlage des nächsten ungebuchten Belegs.

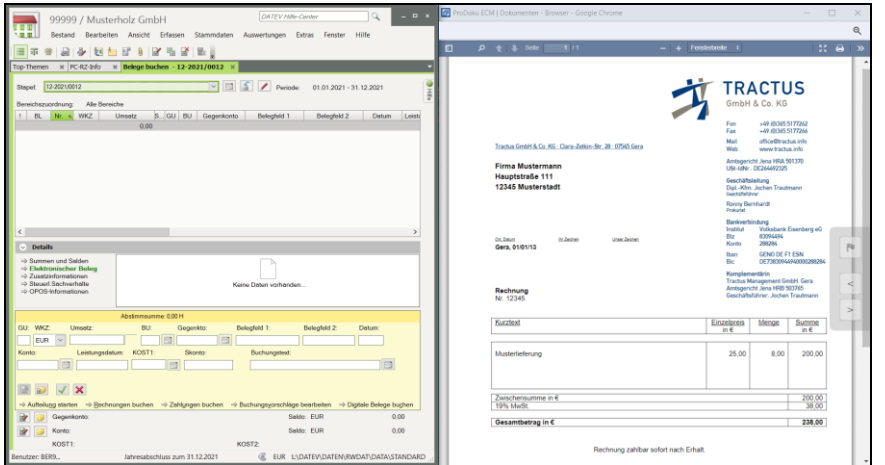

#### Anwendungszweck

#### (1) **Dokumenten-Management Vorerfassung durch den Mandanten**

Mandanten, die ohne eigene Buchhaltung ein Dokumenten-Management zur Unternehmensverwaltung aufbauen und deren Buchhalter aus organisatorischen Gründen ihre gewohnte Software einsetzen.

# (2) **Digitales Belegarchiv Automatischer Ablage durch E-Mail-Sammelpostfach**

Die Lösung ist geeignet für Mandanten,

- (a) mit geringen technischen Vorkenntnissen oder einfacher Ausstattung,
- (b) die vorerst nur geringen Aufwand für die gesetzlichen Anforderungen zur digitalen Archivierung betreiben möchten,
- (c) bei denen aufgrund des überschaubaren Belegaufkommens aktuell eine umfassende Digitalisierungslösung unwirtschaftlich ist,
- (d) als vorgelagerten Teilbereich der Buchhaltung, beispielsweise um E-Rechnungen effizient und gesetzeskonform zu archivieren und gegebenenfalls zu verarbeiten.

Der Mandant veranlasst eine automatische Weiterleitung der digitalen Rechnungen (E-Mail-Weiterleitung oder direkter Versand durch den Ersteller) an seine **ProDoku-Sammeladresse**, wonach eine automatische Ablage im Dokumenten-Management entsprechend des Eingangsdatums erfolgt.

Weitere Belege können per Scan-to-Mail oder Upload mit der **Sammelverarbeitung** zeitsparend, nummeriert bereitgestellt werden.

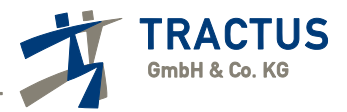

# **2. Sammelverarbeitung im Dokumenten-Eingang (zubuchbar)**

Die Sammelverarbeitung im Dokumenten-Eingang erlaubt es, durch Auswahl der gewünschten Dateien diese zeitsparend in einem Arbeitsschritt als Dokumente abzulegen (nummerierte, festlegbare Bezeichnung), Zugänge zu einem Dokument hinzuzufügen, in einen anderen Eingang zu verschieben oder zu löschen.

Bei der Ablage wird der originale Dokumentenname als Kommentar erfasst.

Diese Funktion eignet sich unter anderem zur effizienten, nummerierten Belegablage der Buchhaltungsunterlagen im Dokumenten-Management.

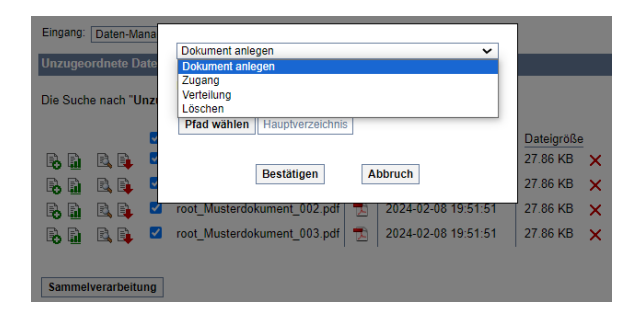

- **3. Zusätzlicher Gebucht-Stempel zur Kennzeichnung interner Buchungen**
	- P۵ Kennzeichnet wie bisher Buchungen mit Buchungsinformationen, die in einem Fremdsystem, z.B. beim Buchen im Dual-Monitormodus mit automatischer Dokumentenvorlage, vorgenommen wurden.

Ø Kennzeichnet Buchungen die mit dem Buchhaltungsmodul direkt in ProDoku ECM vorgenommen wurden.

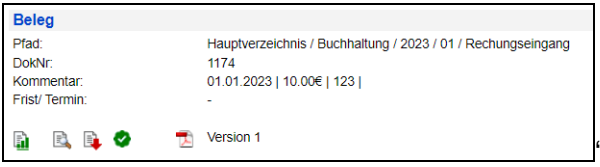

Bei einem Klick auf das Symbol werden im Buchhaltungsmodul die mit dem Beleg verbundenen Buchungen mitsamt den Buchungsinformationen angezeigt, womit auch die buchhalterische Zuordnung sowie die weitere Bearbeitung direkt aus dem Dokument ermöglicht wird.

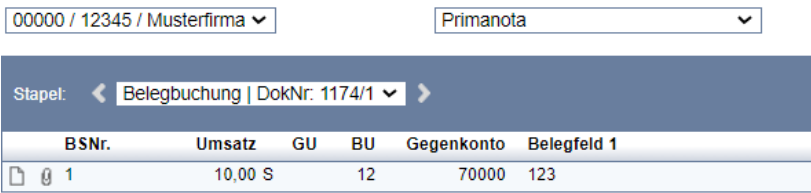

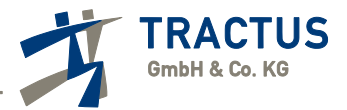

# **4. Schnellsuche unterstützt DokNr und GUID auch bei Teileingaben**

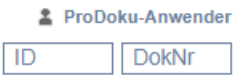

Im Feld **DokNr** der Schnellsuche kann sowohl eine Dokumentennummer als auch eine **GUID** eingegeben werden.

Dabei ist es nicht notwendig, die Eingabe in der gesamten Länge vorzunehmen, es genügt auch die Angabe einiger weniger, beliebiger Zeichenfolgen.

Sollte keine eindeutige Zuordnung möglich sein, wird über die Suche eine Liste von Dokumenten angezeigt, die in ihrer "DokNr" oder "GUID" Übereinstimmungen zeigen.

#### Beispiel

In den Zusatzinformationen des Buchungssatzes wird als GUID "05eed639-619c-4355- 9b1b-5d5b767810bf" angezeigt. So kann bereits die Eingabe "9b1" im Feld "DokNr" der ProDoku Schnellsuche zu einem eindeutigen Treffer führen.

#### **5. Optimierte Sortierlogik im Dokumenten-Eingang**

Aufgrund identischer Zeitstempel beim Bereitstellen von Dateien konnte es bei der Sortierung nach Eingangsdatum bei Veränderungen des Inhaltes unter Umständen zu einer ungewollten Neusortierung kommen. Die Sortierung in der aktuellen Version berücksichtigt nun mehrere Faktoren, wodurch dieser Effekt behoben ist.

#### **6. ICAL-Format**

ICAL-Format wurde angepasst, um die Kompatibilität zu Apple-Betriebssystemen (MacOS, IOS) sicherzustellen.

#### **7. Verschieben von Buchungen über Perioden/ Mandanten hinweg**

Buchungen die sich in der Korrektur befinden, werden durch Auswahl einer anderen Periode oder auch Mandanten nach Abschluss der Buchung entsprechend verschoben.

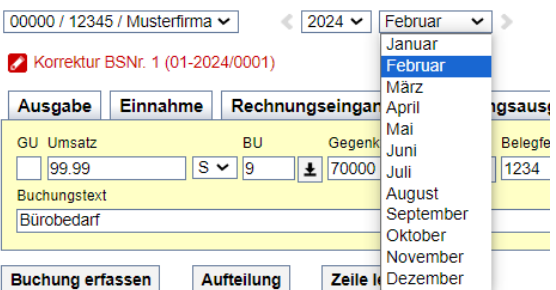

#### Hinweis

Verknüpfung mit Dokumenten bleiben erhalten, an den Dokumenten selbst werden keine Anpassungen vorgenommen!

#### **8. Zwischenspeicherung der Nutzereingaben bei Buchungen**

Beim Wechsel der Mandanten wird die zuletzt verwendete Buchungsmaske sowie der zuletzt erfasste und noch nicht verbuchte Buchungssatz beibehalten.

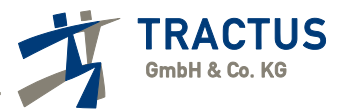

# **9. Gegen-/ Konto Cursor-Platzierung analog DATEV Rechnungswesen**

Bei Nutzung des Auswahlfensters für Gegen-/Konto wird nach Abschluss der Cursor in das betreffende Feld am Anfang des Kontos platziert, um weitere Eingaben (z.B. Buchungsschlüssel) zu ermöglichen.

# **10. Suche durch Texteingaben in den Kontenfeldern**

Die Suche in Kontenfeldern kann unter anderem durch Texteingaben gestartet werden.

Analog DATEV Rechnungswesen wartet das System nun auf Abschluss der Eingabe bevor die Suche mit der gesamten Eingabe durchführt wird.

## **11. Aufteilung mit Tastenkombination**

Zur Rationalisierung der Bearbeitung kann in der Buchungsansicht über die **Tastenkombination [ALT] + [N]** eine Aufteilung gestartet sowie beendet werden.

## **12. Verlinkung in Auswertungen der ProDoku-Buchhaltung**

#### Stapel-Nr

Ein Klick auf die Stapelnummer öffnet die entsprechende Primanota

#### Konto-Nr

Ein Klick auf die Kontonummer zeigt das zugehörige Kontoblatt an

#### **13. Hinterlegung der UStID in Geschäftspartner-Stammdaten**

In den Geschäftspartner-Stammdaten ist die Hinterlegung der UStID möglich.

Diese wird beim Buchen von EU-Sachverhalten automatisch herangezogen, sodass eine manuelle Eingabe entfällt.

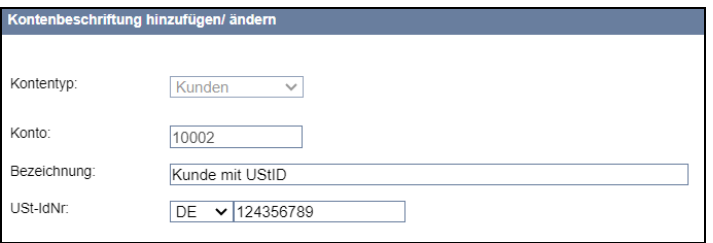

#### Hinweis

Beim DATEV Import/ Export der Geschäftspartner-Stammdaten wird die UStID ebenfalls in beide Richtungen übertragen.

# **14. Aktuelles DATEV-Format**

Die Import/ Export-Funktionen wurden auf das aktuelle DATEV-Format V12.0 aktualisiert, um vollständige Kompatibilität zu gewährleisten.

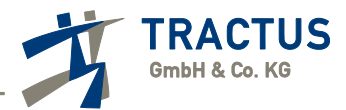

# **15. Erweiterungen bei der Neuanlage von Geschäftspartnern**

In der Kontenliste kann durch Klicken auf das Symbol  $+$  hinter einem bestehenden Geschäftspartner-Konto ein nachfolgendes freies Konto angelegt werden.

Dadurch ist eine geordnete Kontoanlage in Bereichen, z.B. alphabetisch, möglich.

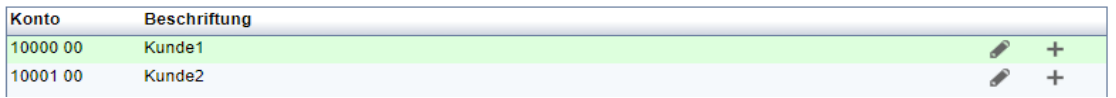

Weiterhin kann bei Sachkontenlängen größer als vier ein Intervall angegeben werden, nach dem die nächste freie Nummer vergeben wird.

Mit Hilfe des Symbols  $\mathbb{R}$  wird durch Eingabe einer beliebigen Kontonummer die nächste freie Nummer ermittelt.

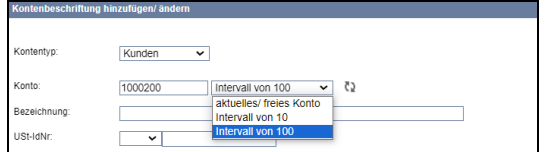

# **16. Erfassung von Kostenstellen (KOST1) für die Kostenstellenrechnung**

Um den erweiterten Anforderungen an die Buchhaltung sowie den DATEV-Branchenpaketen gerecht zu werden, wurde die Erfassung von Kostenstellen (KOST1) integriert. Die Übertragung der Kostenstellen zwischen verschiedenen Systemen erfolgt im DATEV-Format sowohl für den Export als auch für den Import.

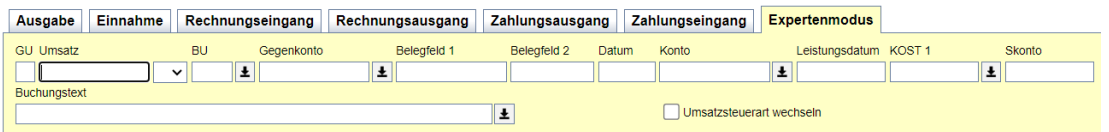

# **17. DATEV-Kontenrahmen SKR42 Vereine, Stiftungen, gGmbH (§ 4 Abs. 3 EStG)**

Mit der Integration des Standardkontenrahmens SKR42 setzt ProDoku ECM einen bedeutenden Meilenstein im Dokumenten-Management mit integrierter Buchhaltung für Vereine, Stiftungen und gemeinnützige GmbHs (gGmbH).

Dieser speziell angepasste Standardkontenrahmen bietet eine umfassende Struktur zur präzisen Abbildung verschiedenster Anforderungen gemeinnütziger Körperschaften.

# **18. Durchgängig, verschlüsselte Verbindung für Alias-URLs**

Auf den Servern wurde ein neues 256-Bit-Verschlüsselungszertifikat bereitgestellt, das nicht nur wie bisher die gesamte Kommunikation in ProDoku ECM verschlüsselt, sondern auch den verschlüsselten Aufruf der systemspezifischen Alias-URLs (Subdomains) ermöglicht.

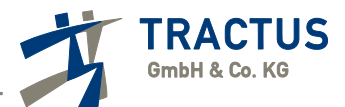

# **19. Integration von externen News-Feeds**

Durch seinen neuen Feed-Reader (RSS, ATOM) ermöglicht ProDoku die nahtlose Integration von aktuellen Informationen aus externen Quellen (hinzubuchbar). Der integrierte Reverse-Proxy mit Caching-System reduziert nicht nur die Bereitstellungszeiten erheblich, sondern gewährleistet auch die strikte Einhaltung der Datenschutzrichtlinien, indem keinerlei Nutzerdaten weitergegeben werden. Standardmäßig werden alle ProDoku-Nutzer über dieses Modul automatisch mit Informationen zu aktuellen Updates versorgt.

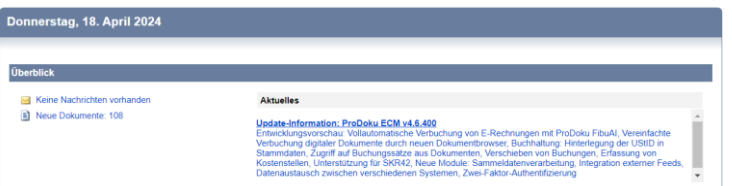

## **20. Zwei-Faktor Authentifizierung für erhöhte Sicherheit**

Integration der Zwei-Faktor-Authentifizierung mit einem 240-Bit-Token gemäß dem internationalen Standard OATH der "Initiative for Open Authentication" (z.B. mit OTP-Hardware-Token oder Smartphone mit Authenticator-App z.B. von Google)

Zur erweiterten Absicherung des ProDoku-Zugangs kann die Funktion in den "**Benutzer**"- Einstellungen aktiviert werden. Mit aktivierter Zwei-Schritte-Prüfung ist bei der Anmeldung und allen sicherheitsrelevanten Einstellungen eine zusätzliche Autorisierung mit einem zufällig generierten Einmalpasswort erforderlich.

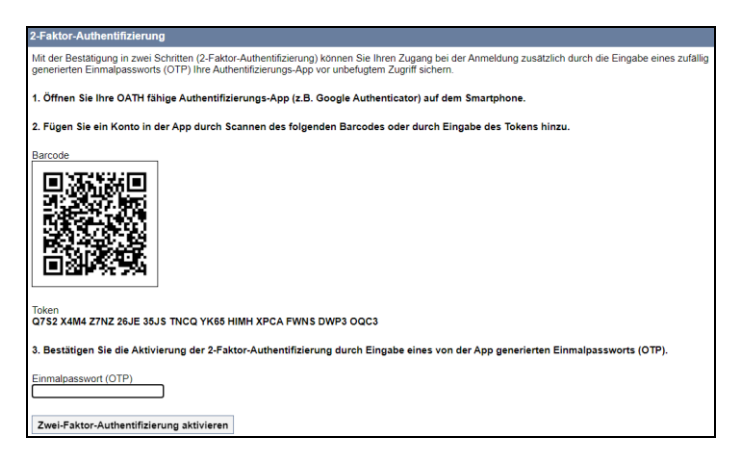

# **21. Datenübertragung zwischen ProDoku – Systemen**

Im Gegensatz zu anderen Cloud-Lösungen verfügt jedes ProDoku ECM über eine eigenständige Infrastruktur. Diese Unabhängigkeit macht es zu einem äußerst sicheren, individuellen und flexiblen Unternehmens- und Dokumenten-Management-System, in dem die Besitzer vollkommene Datenhoheit besitzen.

Um den definierten Zielen gerecht zu werden und sich dennoch an wandelnde Unternehmensstrukturen anzupassen, ermöglicht die aktuelle Version die Übertragung von Verzeichnisstrukturen samt aller Originalinformationen zwischen verschiedenen in Beziehung stehenden ProDoku-Systemen.

Auf diese Weise können Systemadministratoren nach Autorisierung durch die Besitzer Datenbestände zwischen unterschiedlichen Systemen verschmelzen oder aufteilen.